### **KARTA GWARANCYJNA**

1.Firma Wena z siedzibą w Warszawie, udziela gwarancji na zakupione produkty24 miesięcy od daty zakupu, umieszczonej na niniejszej Karcie Gwarancyjnej i

dokumencie zakupu. 2.Usterki produktu ujawnione w okresie gwarancji będą usuwane bezpłatnie w ciągu 21 dni roboczych od daty przyjęcia produktu do punktu przyjmowania reklamacji

- 3. Użytkownikowi przysługuje prawo wymiany produkt na nowy, jeżeli: w okresie gwarancji wykonano cztery istotne naprawy, a produkt nadal
- wykazuje usterki; l po stwierdzeniu, że wystąpiła usterka niemożliwa do usunięcia. Przy wymianie
- produktu na nowy potrąca się równowartość brakujących lub uszkodzonych przez Użytkownika elementów(tak że opakowania)i koszt ich wymiany 4. Użytkownik dostarcza uszkodzony sprzęt na własny koszt do punktu serwisowego
- 5. Gwarancja nie obejmuje obniżania się jakości urządzenia spowodowanego normalnym procesem zużycia i poniższych przypadków:
- $\bullet$  niewłaściwym lub niezgodnym z instrukcja obsługi użytkowaniem produktu;<br> $\bullet$ użytkowaniem lub pozostawieniem produktu w nieodpowiednich warunkach l użytkowaniem lub pozostawieniem produktu w nieodpowiednich warunkach (nadmierna wilgotność, zbyt wysoka lub niska temperatura, nasłonecznienie itp.), odmiennych warunków konserwacji i eksploatacji zamieszczonych w
- instrukcji obsługi produktu; l uszkodzeń mechanicznych, chemicznych, termicznych;
- l uszkodzeń spowodowanych działaniem sił zewnętrznych np. przepięcia w sieci elektrycznej, wyładowania atmosferyczne,powódź, pożar;
- uszkodzenie powstałe na skutek niewłaściwego zainstalowania urządzenia niewłaściwego przechowywania urządzenia lub napraw wykonanych przez osoby nieupoważnione;
- l uszkodzenie powstałe na skutek podłączenia niewłaściwego napięcia lub polaryzacji.
- 6. Gwarancja straci ważność w skutek:
- zerwania lub uszkodzenia plomb gwarancyjnych;<br>● nodłaczenia dodatkowego wynosażenia innego n
- l podłączenia dodatkowego wyposażenia, innego niż zalecane przez producenta produktu;
- l przeróbek i zmian konstrukcyjnych produktu oraz napraw wykonanych poza punktem serwisu Wena;
- l Karta gwarancyjna lub numery seryjne zostały zmienione, zamazane lub zatarte; 7. Karta Gwarancyjna jest ważna tylko z wpisaną datą sprzedaży potwierdzonymi pieczęcią i podpisem sprzedawcy.

8. Warunkiem wykonania naprawy jest dostarczenie towaru z niniejszą Kartą Gwarancyjną oraz dowodem zakupu.

9.Punkt przyjmowania reklamacji:

Firma Handlowa Wena Al.Jerozolimskie 311 05-816 Reguły tel.: 22 8174008 tel./fax: 22 8370286 e-mail: biuro@vidos.pl www.vidos.pl

# **Instrukcja obsługi**

### **Kontrola dostępu ZS600D**

# Vidos

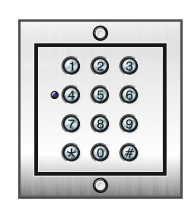

W20190329

### **Schemat połączeń**

### Czujnik zamknięcia drzwi **J4 J9** Rygiel 2 Do J3 w module Przycisk do Rygiel 1 zwalniania rygla rozszerzeń **GND PWR** Zasilacz AC/DC12-24V **J1 NO J3-2** COM Do J1 w module Rygiel / zwora 2  $\overline{\text{NC}}$ głównym **J1-1 J3-1** Do J1-1 w module Rygiel / zwora 1 czytnika  $\overline{NC}$

PWR: zasilacz DC12V-14,5V + : czerwony - : czarny

J4: dodatkowy przycisk zwalniania rygla J9: do J3 w module rozszerzeń J1: do J1 w module głównym

J1-1: do J1-1 w module czytnika

J3-1: rygiel lub zwora - strefa 1

J3-2: rygiel lub zwora - strefa 2

### **ZS600D**

### **Kontroler dostępu z zamkiem szyfrowym**

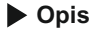

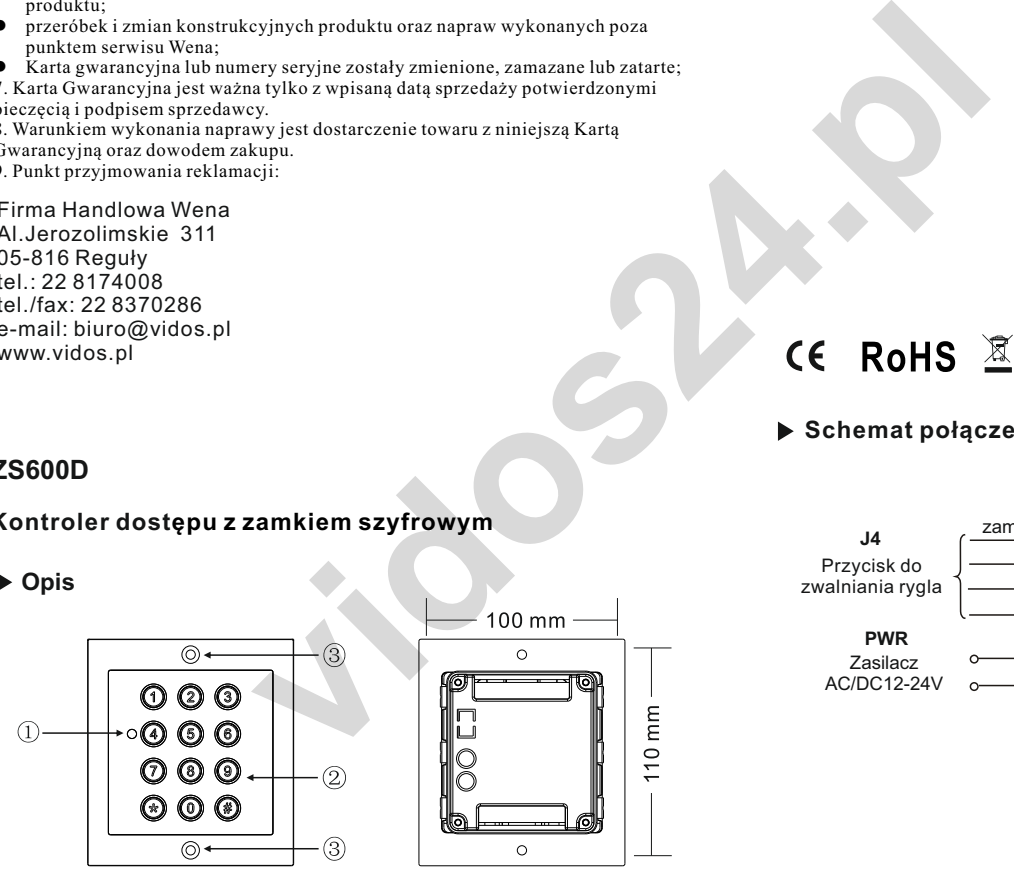

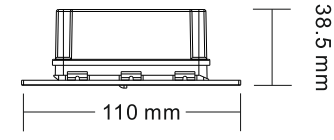

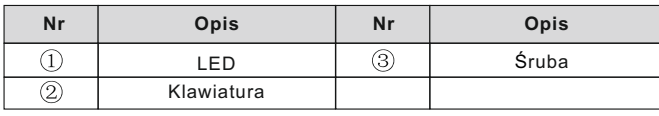

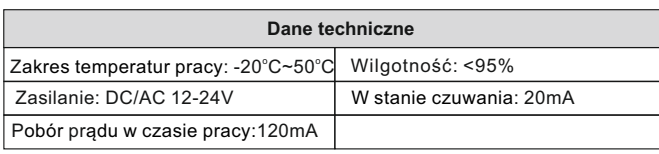

#### **PROGRAMOWANIE ZAMKA SZYFROWEGO ZS600D**

Zamek szyfrowy ZS600D obsługuje 2 strefy. Maksymalna ilość użytkowników: 1000 (Strefa I ) ; 10 (Strefa II). Możliwe jest zaprogramowanie strefy II na funkcję dzwonka

### **WAŻNE!**

**Kod administratora i kody użytkowników nie mogą się powtarzać! Kody dla strefy pierwszej muszą być inne niż kody strefy drugiej**

### **Kod administratora**

Fabryczny, początkowy kod administratora ustawiony jest na: **1234** Pamiętaj aby zmienić ten kod na swój własny.

#### **W TRYBIE CZUWANIA DIODA LED NA PANELU ŚWIECI KOLOREM NIEBIESKIM**

### **1. Wejście w tryb programowania**

→ Wpisz <u>dwukrotnie k</u>od administratora [1][2][3][4] (led świeci na żółto) Jesteś w trybie administratora.

 Jeżeli nie zostanie wykonana żadna czynność, szyfrator automatycznie opuści tryb programowania po 30 sekundach.

### **2. Ustawianie długości kodu administratora i kodu wejścia**

**WAŻNE: Długość kodu administratora określa długość kodu wejścia. Jeżeli ustalony zostanie 4 cyfrowy kod administratora, kod wejścia musi składać się z takiej samej ilości cyfr.**

### **FABRYCZNIE USTAWIONY JEST 4 CYFROWY KOD**

Szyfrator umożliwia ustawienie kodu o długości od 2 do 6 cyfr. Aby zmienić długość kodu

- → Wejdź w tryb programowania
- 
- →Wybierz I±l **9** ( led miga na żółto)<br>→Wybierz 04 usłyszysz długi dźwięk (led miga na żółto)<br>→Wprowadź cyfrę od 2 do 6 określającą długość kodu administratora i kodu wejściowego.(np. wybranie 2 określi długość kodu na dwie cyfry i umożliwi zaprogramowanie kodu w zakresie od 00-99. Wybranie 5 umożliwi ustawienie kodu pięciocyfrowego w zakresie 00000-99999.
	- Jeżeli poprawnie wykonasz powyższe czynności usłyszysz 1 długi dźwięk,
- 6 krótkich i ponownie 1 długi ( led świeci na żółto).<br>→ Jeśli wprowadzona długość kodu jest taka sama jak wcześniej zapisana w urządzenie, wtedy usłyszysz 3 krótkie dźwięki. Wybierz inną długość kodu. → Aby wyjść z trybu programowania wybierz [#] (led świeci na niebiesko)

 **Po zmianie długość kodu, wszystkie wcześniej zapisane kody wejściowe użytkowników zostaną skasowane**

#### **Aby ustawić czas otwarcia dla strefy I**

- **→ Wejdź w tryb programowania i wybierz**  $\boxed{\times}$ **1, led miga na żółto** → Wprowadź liczbę od 00 - 99 oznaczającą czas otwarcia w sekundach
- (wybierając 00 ustalasz bistabilny tryb pracy szyfratora. (przypis na str.16) Po wpisaniu czasu usłyszysz długi dźwięk, dioda led świeci na żółto
- → Filmyjście z trybu programowania

## **Aby ustawić czas otwarcia dla strefy II**

- **→ Wejdź w tryb programowania i wybierz <b>×**5, led miga na żółto Wprowadź liczbę od 00 - 99 oznaczającą czas otwarcia w sekundach
- (wybierając 00 ustalasz bistabilny tryb pracy szyfratora. (przypis na str.16) Po wpisaniu czasu usłyszysz długi dźwięk, dioda led świeci na żółto
- $\rightarrow$   $\overline{\#}$  Wyjście z trybu programowania

## **8. Funkcja dzwonka**

 Włączenie funkcji dzwonka powoduje wyłączenie użytkowników strefy II. Po wyłączeniu funkcji dzwonka zostaje uaktywniona strefa II z jej<br>ustawieniami. Dzwonienie odbywa się przy użyciu ⊠ .

#### **Aby włączyć funkcję dzwonka**

- Wejdź w tryb programowania.
- $\rightarrow$  Wybierz  $\boxed{\star}$ 2 dioda led miga na żółto
- Wybierz 02, usłyszysz długi dźwięk, dioda led świeci na żółto. wyjście z trybu programowania, dioda led świeci na niebiesko
- **Aby wyłączyć funkcję dzwonka**

- 
- Wejdź w tryb programowania.<br>Wybierz ⊠2, dioda led miga na żółto<br>Wybierz 01, usłyszysz długi dźwięk, dioda led świeci na żółto.<br>∰ wyjście z trybu programowania, dioda led świeci na niebiesko
- 

### **9. Zmiana kodu administratora**

Wejdź w tryb administratora

Ī

- $\rightarrow$  Wybierz  $\times$  3, żółta dioda led miga
- Wprowadź **dwukrotnie** nowy kod administratora ( długość nowego kodu musi być taka sama jak poprzedniego ) Długi dźwięk potwierdza poprawnie wykonaną zmianę wyjście z trybu programowania, dioda led świeci na niebiesko
- 

### **10. Przywracanie zapomnianego kodu administratora**

Wyłącz zasilanie na 10s. Przyciśnij i trzymając przycisk włącz zasilanie**.** Długi dźwięk oznacza poprawne zresetowanie hasła do ustawień fabrycznych [1][2][3][4

 **Jeżeli długość hasła została zmieniona na 2 cyfrowe, po przywróceniu będzie to , trzycyfrowe . HASŁO WPISUJ DWUKROTNIE**  1 2 1 2 3

### **3. Dodawanie użytkownika strefy I**

- Wejdź w tryb programowania Wpisz numer użytkownika (od 000 do 999) dioda led świeci na zielono (jeśli świeci na czerwono, numer jest już zajęty, naciśnij  $#$  aby powrócić i dodaj użytkownika o innym numerze).
- Wpisz wybrany kod wejścia,długi dźwięk oznacza poprawne dodanie kodu. → # wyjście z trybu programowania, led świeci na niebiesko
	- **WAŻNE: Długość indywidualnego kodu wejścia musi odpowiadać długości kodu administratora.**

### **4. Usuwanie użytkownika strefy I**

- Wejdź w tryb programowania Wprowadź numer użytkownika, którego chcesz usunąć (od 000 do 999) dioda led świecąca na czerwono oznacza, że pod tym numerem jest zaprogramowany użytkownik.
- → Wybierz  $\overline{\star}$   $\overline{\star}$  aby usunąć użytkownika
- → ### Wyjście z trybu programowania, led świeci na niebiesko

#### **5. Dodawanie użytkownika strefy II**

- **→ Wejdź w tryb programowania i wybierz**  $\mathbb{R}$ **4, led miga na żółto**  Wprowadź dwucyfrowy numer użytkownika (od 00 do 09), led świeci na zielono (jeśli świeci na czerwono, numer jest już zajęty, naciśnij  $#$  aby powrócić i wprowadź inny numer).
- Wpisz wybrany kod wejścia,długi dźwięk oznacza poprawne dodanie kodu. ► <u># #</u> wyjście z trybu programowania.

## **WAŻNE: Długość kodu wejścia dla strefy II musi odpowiadać długości kodu administratora i różnić się od kodu dla strefy I**

### **6. Usuwanie użytkownika strefy II**

- → Wejdź w tryb programowania i wybierz [<u>★</u>]4, led miga na żółto<br>→ Wprowadź numer użytkownika, którego chcesz usunąć (od 00 do 09) dioda led świecąca na czerwono oznacza, że pod tym numerem jest
- zaprogramowany użytkownik.<br>→ Wybierz ⊞ aby usunąć użytkownika, led świeci na zielono

### **7. Czas otwarcia wejścia**

*vidos wallet* and we clays when the state of the state of the state of the state of the state of the state of the state of the state of the state of the state of the state of the state of the state of the state of the s  **WAŻNE: Ustawienie czasu na 00 powoduje przejście w tryb bistabilny.** Wprowadzenie kodu skutkuje załączeniem przekaźnika do czasu jego ponownego<br>wpisania. Umożliwia to np. otwarcie wejścia na czas godzin pracy, po zakończeniu<br>pracy wprowadzamy kod ponownie i przekaźnik zostaje wyłączony (nal

 $3 \overline{4}$ 

#### **Usuwanie wszystkich użytkowników**

- 
- <del>→</del> Wejdź w tryb programowania i wybierz <u>I×</u>]8, led miga na żółto<br>→ Wprowadź 88, usłyszysz 6 krótkich i 1 długi dźwięk. Dioda led świeci na żółto.
- $→$  $#$ Powrót do trybu czuwania,pamięć została wyczyszczona

### **Przywracanie ustawień fabrycznych**

- $\overline{\phantom{a}}$ → Wejdź w tryb programowania i wybierz <u>l≭</u>l8, led miga na żółto<br>→ Wprowadź 99, dioda led świeci na żółto. Usłyszysz długi dźwięk
- Ustawienia fabryczne zostały przywrócone
- Urządzenie automatycznie opuści tryb programowania

WAŻNE 4

- Urządzenie sygnalizuje otwarcie wejścia za pomocą diody led. Otwarte strefa I - dioda świeci kolorem **zielonym** Otwarte strefa II - dioda świeci kolorem **czerwonym**
- **Czujnik zamknięcia drzwi** zadziała w sytuacji gdy użytkownik skorzysta z wejścia w czasie krótszym niż pozwala na to działanie rygla. Po zamknięciu wejścia czujnik automatycznie odcina dopływ prądu do elektrozamka. (funkcja dostępna wyłącznie dla strefy I)
- Jeżeli wprowadzona zostanie błędna komenda, usłyszysz 2 krótkie dźwięki. Urządzenie samoczynnie powróci do trybu czuwania po 30 sekundach.
- Jeżeli 5 krotnie wprowadzone zostanie nieprawidłowe hasło, czytnik zostanie zablokowany na 60 sekund. W tym czasie funkcje będą nieaktywne.